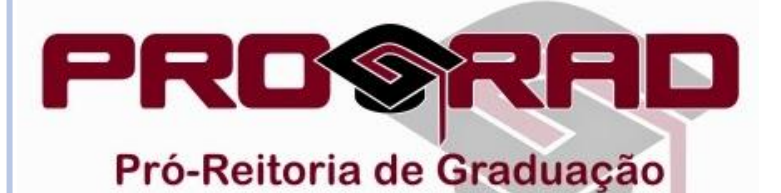

## **TUTORIAL PARA CONSULTA DE GRADE HORÁRIA**

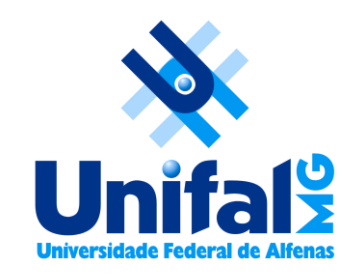

## Acesse o portal da UNIFAL-MG: [www.unifal-mg.edu.br/portal](http://www.unifal-mg.edu.br/portal)

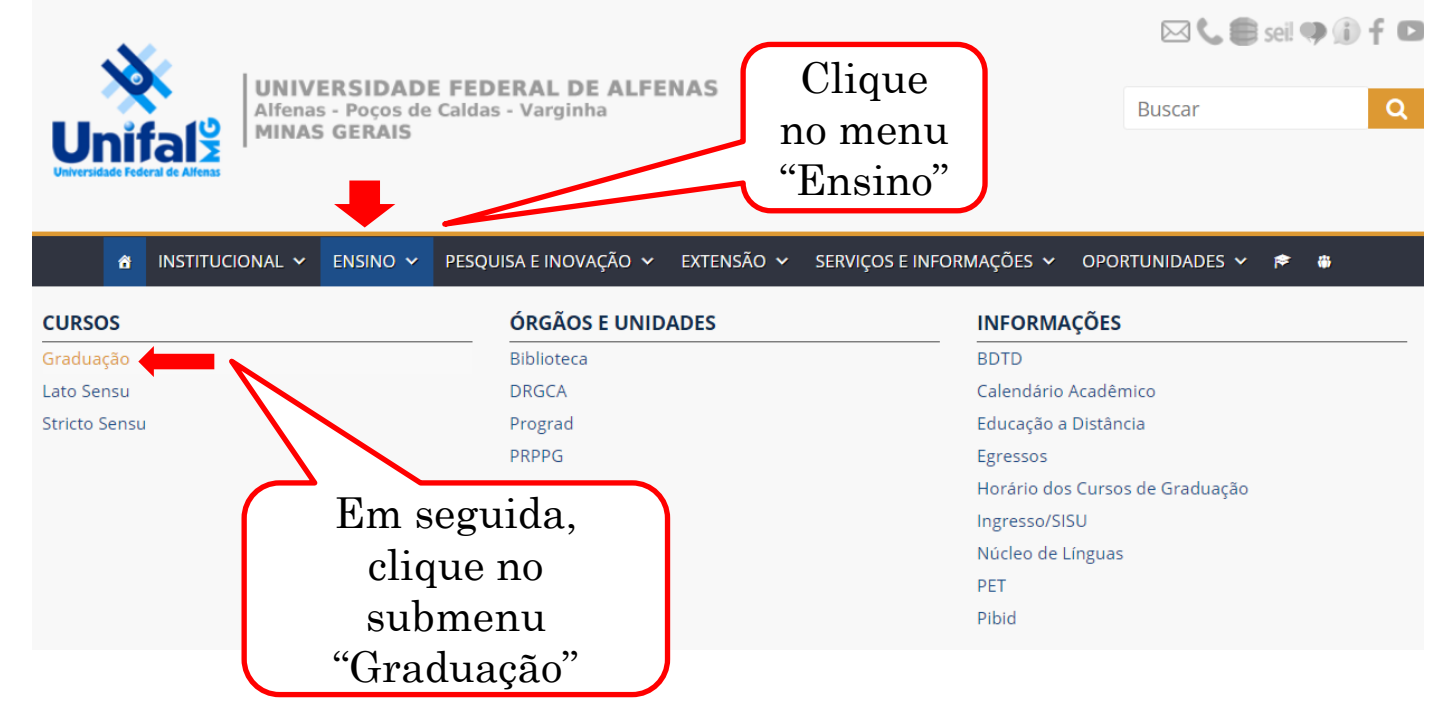

 Na página da Pró-Reitoria de Graduação, no menu esquerdo, escolha a opção "Horários" e clique no submenu "Horários".

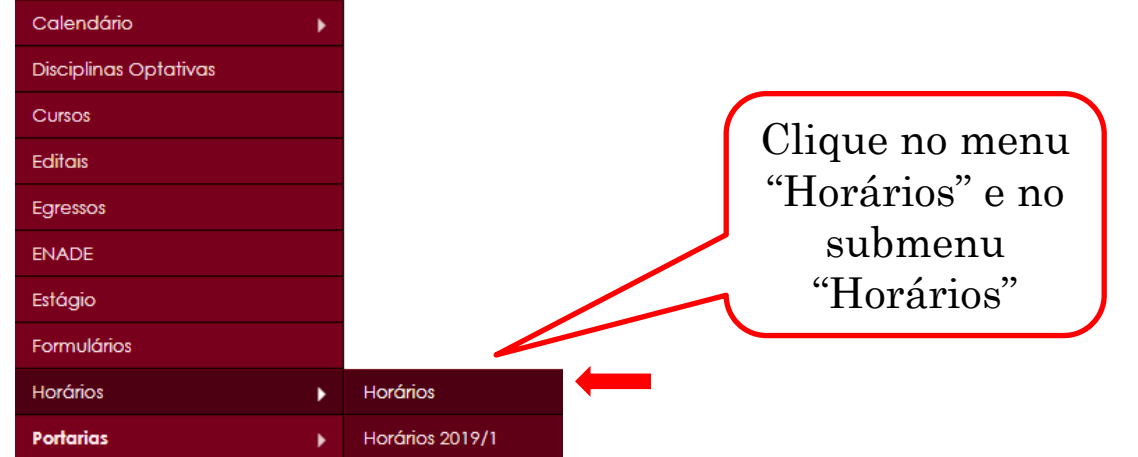

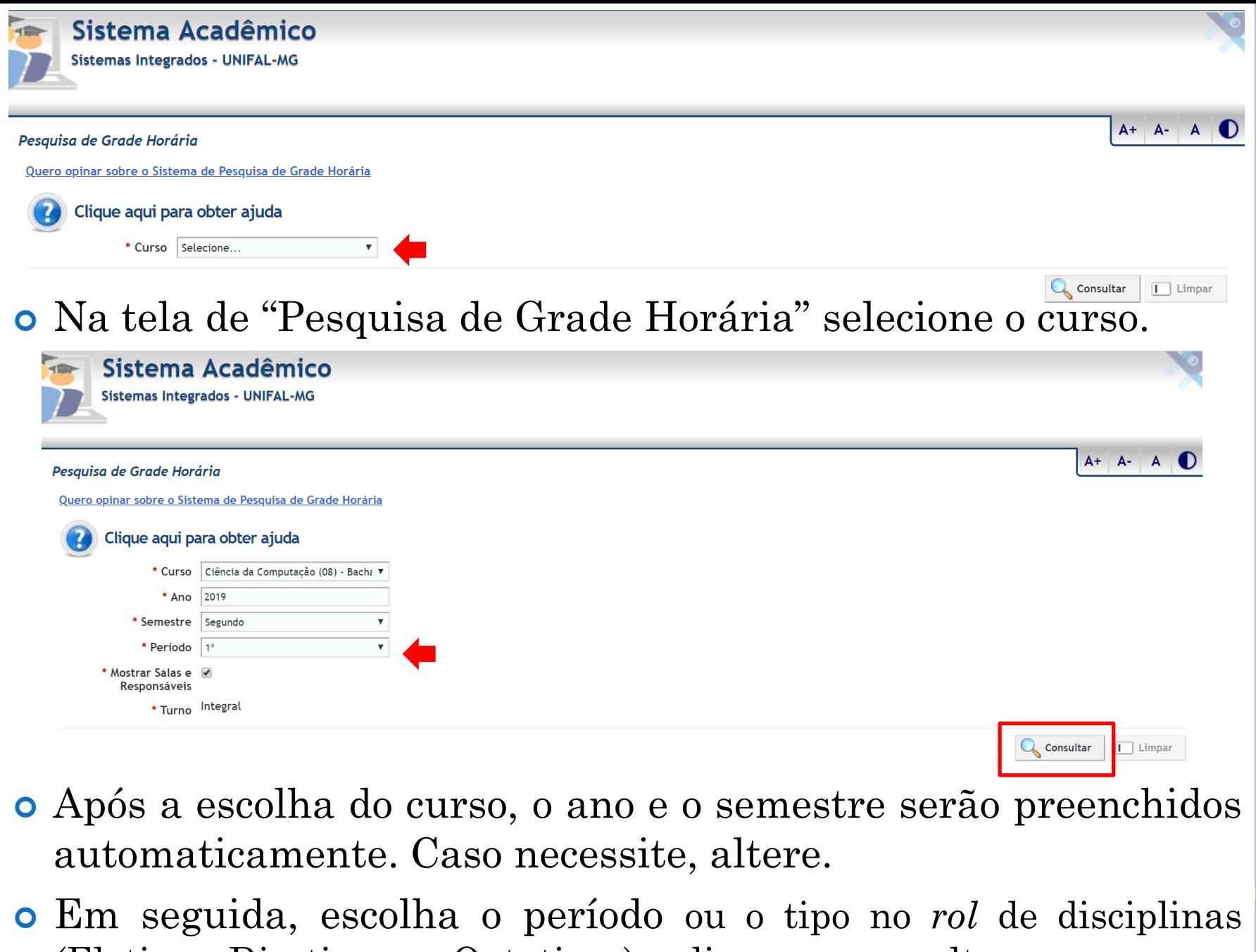

(Eletivas, Diretivas ou Optativas) e clique em consultar.

## Uma tela semelhante a esta será exibida:

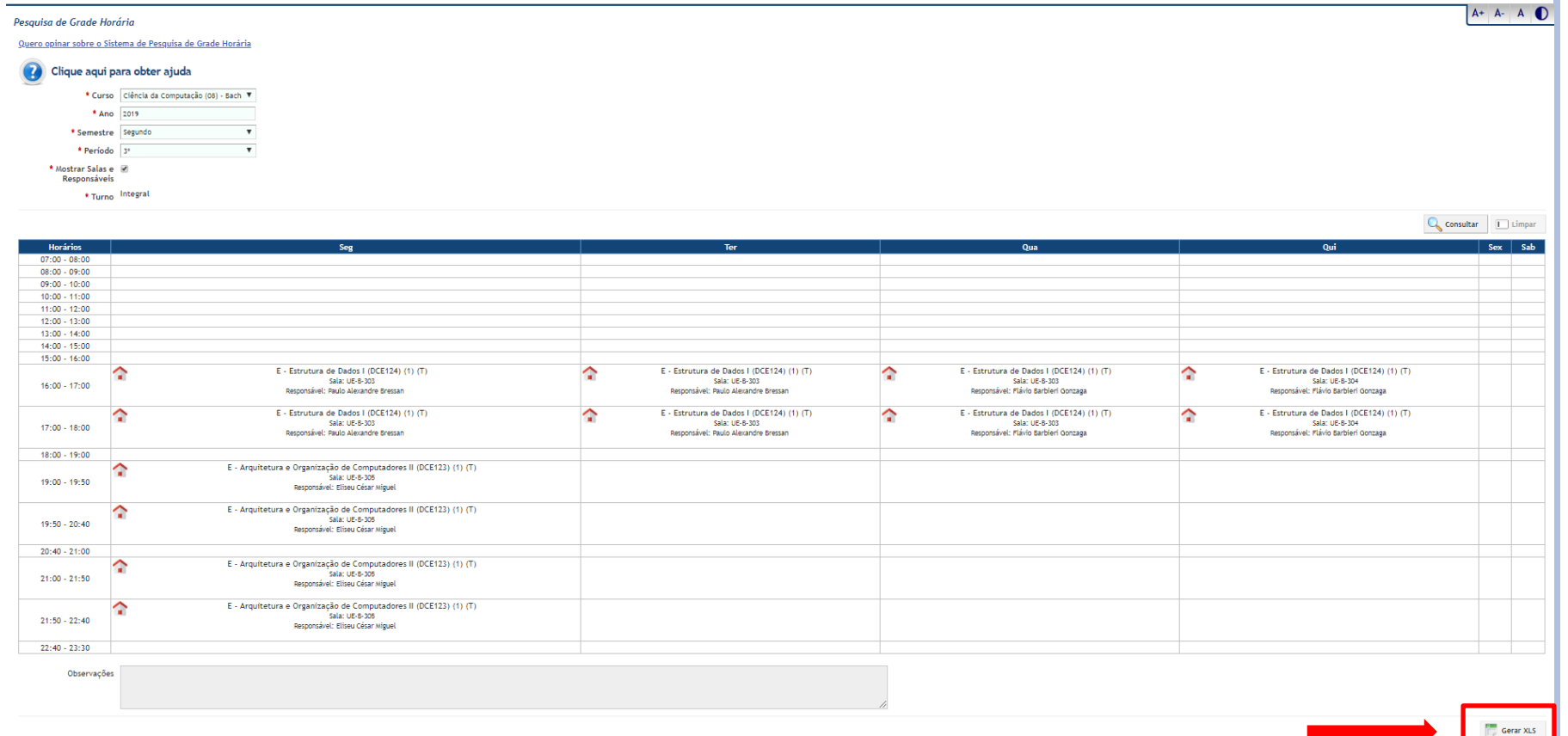

- o Clicando no ícone serão exibidos os dados da disciplina (horário, dia, sala, responsáveis, etc).
- Você também poderá gerar um arquivo XLS.